# Cheatsheet 1: Intro to Logic

## Layout

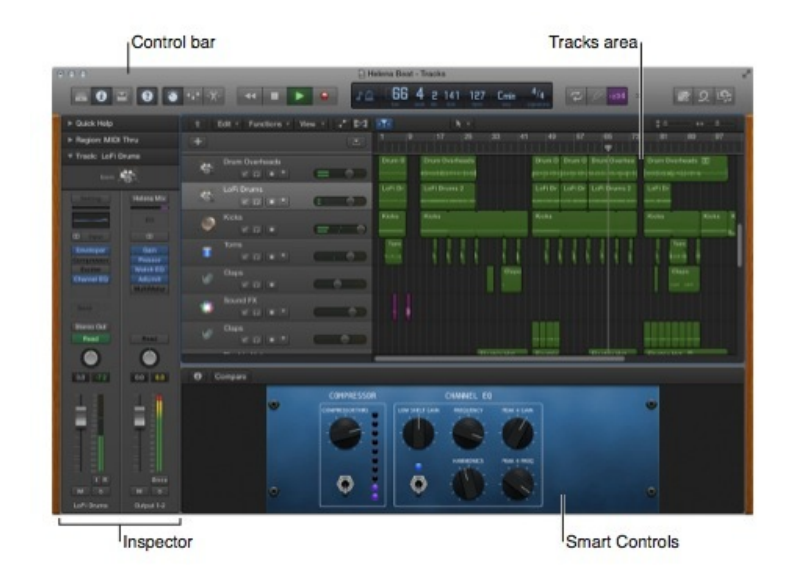

#### Shortcuts to Remember

(Note: we are using the US layout. You can alter the layout to your own specifications by choosing Logic Pro > Key Commands)

- Go to beginning: Return
- Rewind: <
- Forward: >
- Fast Rewind: Shift-<
- Fast Forward: Shift->
- Stop: 0 (zero on keypad) [two in a row stops and rewinds to beginning]
- Play: Enter (on keypad)
- Pause: . (period on keypad)
- Record: \* (asterisk on keypad)
- Spacebar toggles play and stop
- Change focus of the panes: Tab

### Setting up Cycle Mode

Clicking and dragging in the Bar ruler sets a gold area which will cycle; click outside of the gold cycle area (but still in the Bar ruler) to turn it off (or click the cycle button to the right of the transport bar)

#### Two Best Friends

- command-S
- command-Z (by default, Logic remembers the last 30 steps of your work)

## Copying/Adjusting a Region

- Option-drag copies a region and allows you to quickly place it elsewhere in the project.
- Hover the cursor in the top right corner to make the cursor turn into a loop tool.
- Hover the cursor in the bottom right corner to make the cursor turn into a resize tool.
- Select a region and press **L** to quickly set it to loop.
- Select a region and press command-R to duplicate it immediately to the right of the selected region.

#### Zooming

- Select a track header or region, then press Z to quickly zoom in on it. Press Z again to zoom out.
- Control-option-drag around an area to zoom in on a specific area.